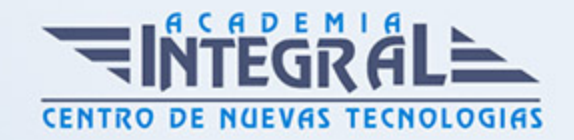

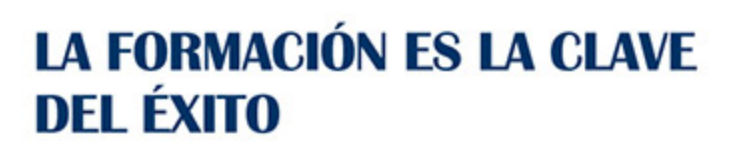

...............

# Guía del Curso Wordpress para Escuelas: Experto en Crear Páginas Web para Escuelas

Modalidad de realización del curso: Online Titulación: Diploma acreditativo con las horas del curso

## **OBJETIVOS**

Si trabaja en el sector de desarrollo web o desearía hacerlo y quiere especializarse en la realización de páginas web con Wordpress para escuelas este es su momento, con el Curso de Wordpress para Escuelas: Experto en Crear Páginas Web para Escuelas podrá adquirir los conocimientos oportunos para desenvolverse profesionalmente en el sector, llegando a crear una web temática para una institución educativa.

## CONTENIDOS

## PARTE 1. WORDPRESS PARA ESCUELAS

# UNIDAD DIDÁCTICA 1. PRESENTACIÓN DEL CURSO

- 1. Requerimientos para crear tu página web con Wordpress
- 2. Finalidad de la web
- 3. Ficheros fundamentales de la web

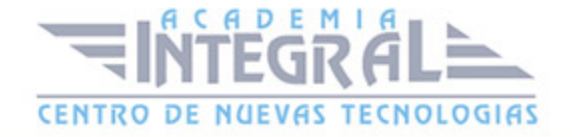

# UNIDAD DIDÁCTICA 2. PREPARACIÓN DE LA PAGINA WEB

- 1. Objetivos de la web
- 2. Requisitos para nuestro proyecto
- 3. Agregar el contenido necesario

## UNIDAD DIDÁCTICA 3. CONFIGURACIÓN DEL TEMA

- 1. Búsqueda del tema que corresponda con nuestras necesidades
- 2. Instalación del tema elegido
- 3. Instalación de plugins que necesitaremos

# UNIDAD DIDÁCTICA 4. CREACIÓN DE LA PÁGINA DE INICIO DEL WEBSITE CON WORDPRESS

- 1. Implementación del menú de productos
- 2. Cabecera
- 3. Diseño de la página principal
- 4. Configurando la página de inicio
- 5. Implementación de widgets
- 6. Implementación del menú de navegación

## UNIDAD DIDÁCTICA 5. LANZAMIENTO DE NUESTRA WEB

- 1. Realización de test para comprobar el estado de nuestra web
- 2. Ajustes de seguridad de nuestra web
- 3. Publicar a todos nuestra web
- 4. Fin del curso

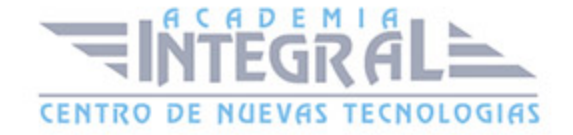

### PARTE 2. WORDPRESS

## UNIDAD DIDÁCTICA 1. INTRODUCCIÓN A WORDPRESS

- 1. ¿Que es un blog?
- 2. ¿Que es Wordpress?
- 3. Diferencias entre WordPress. com y WordPress. org

#### UNIDAD DIDÁCTICA 2. PLATAFORMA WORDPRESS. COM

- 1. Darse de Alta
- 2. Portada y tablero
- 3. Crear un Post
- 4. Subir Imágenes, videos y audio en un post
- 5. Crear páginas y enlaces
- 6. Gestión, diseño y categorías
- 7. Comentarios, ajustes y usuarios

## UNIDAD DIDÁCTICA 3. INSTALAR WORDPRESS. ORG

- 1. Requisitos de la instalación
- 2. Darse de alta en un servidor
- 3. Crear un espacio web
- 4. Crear una base de datos
- 5. Descargar WordPress. org
- 6. Configurar el FTP
- 7. Instalar WordPress. org

## UNIDAD DIDÁCTICA 4. AJUSTES DE CONFIGURACIÓN

1. Ajustes generales

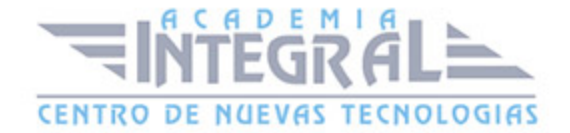

- 2. Ajustes de Escritura
- 3. Ajustes de Lectura
- 4. Ajustes de Comentarios
- 5. Ajustes de Medios
- 6. Ajustes privacidad y enlaces

## UNIDAD DIDÁCTICA 5. AÑADIR CONTENIDO I

- 1. Añadir una nueva entrada I
- 2. Añadir una nueva entrada II
- 3. Multimedia en una Entrada I
- 4. Multimedia en una entrada II
- 5. Menú Multimedia

## UNIDAD DIDÁCTICA 6. AÑADIR CONTENIDO II

- 1. Categorías
- 2. Etiquetas
- 3. Enlaces
- 4. Comentario
- 5. Páginas

# UNIDAD DIDÁCTICA 7. OTRAS POSIBILIDADES DE WORDPRESS

- 1. Revisiones y Papelera
- 2. Herramientas I
- 3. Herramientas II
- 4. Usuarios
- 5. Perfil de usuario
- 6. Crear un avatar personalizado

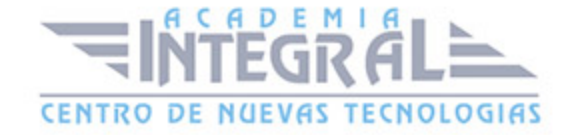

## UNIDAD DIDÁCTICA 8. PLANTILLAS

- 1. Instalar Temas I
- 2. Instalar Temas II
- 3. Menús
- 4. Fondo y cabeceras
- 5. Los widgets
- 6. El Editor y Estructura

# UNIDAD DIDÁCTICA 9. PLUGINS

- 1. Conceptos básicos
- 2. Instalar plugins
- 3. Clasificación plugins
- 4. Pluging sociable
- 5. Pluging global flash gallery

## UNIDAD DIDÁCTICA 10. SEO

- 1. Introducción
- 2. Url y titulo
- 3. Mapa web, navegación y diseño
- 4. Contenido duplicado
- 5. Optimizar imágenes

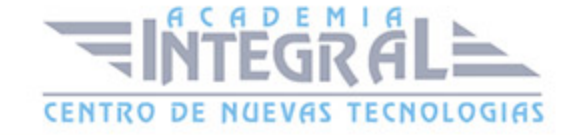

C/ San Lorenzo 2 - 2 29001 Málaga

T1f952 215 476 Fax951 987 941

#### www.academiaintegral.com.es

E - main fo@academiaintegral.com.es